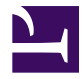

<span id="page-0-4"></span>TM **Gnome::Gtk3::Builder**

### **Table of Contents**

- 0.1 [Builder Build an interface from an XML UI definition](#page-0-0)
- 1 [Synopsis](#page-0-1)
- 2 [Methods](#page-0-2)
- 2.1 gtk builder new
- 2.2 [gtk builder ] new from file
- 2.3 [gtk builder ] new from string
- 2.4 [\[gtk\\_builder\\_\] add\\_from\\_file](#page-1-2)
- 2.5 [\[gtk\\_builder\\_\] add\\_from\\_string](#page-1-3)
- 2.6 [\[gtk\\_builder\\_\] get\\_object](#page-1-4)
- 2.7 [\[gtk\\_builder\\_\] get-type-from-name](#page-1-5)
- 2.8 [new](#page-2-0)

```
unit class Gnome::Gtk3::Builder;
also is Gnome::GObject::Object;
```
## <span id="page-0-0"></span>**[Builder — Build an interface from an XML UI definition](#page-0-4)**

# <span id="page-0-1"></span>**[Synopsis](#page-0-4)**

```
my Gnome::Gtk3::Builder $builder .= new(:filename($ui-file));
my Gnome::Gtk3::Button $start-button .= new(:build-id<startButton>);
```
Note: GTK::Glade is a package build around this builder class. That package is able to automatically register the signals defined in the UI file and connect them to the handlers defined in a users supplied class.

# <span id="page-0-2"></span>**[Methods](#page-0-4)**

# <span id="page-0-3"></span>**[gtk\\_builder\\_new](#page-0-4)**

method gtk\_builder\_new ( --> N-GObject )

Creates a new builder object

## <span id="page-1-0"></span>**[\[gtk\\_builder\\_\] new\\_from\\_file](#page-0-4)**

method gtk\_builder\_new\_from\_file ( Str \$glade-ui-file --> N-GObject )

Creates a new builder object and loads the gui design into the builder

# <span id="page-1-1"></span>**[\[gtk\\_builder\\_\] new\\_from\\_string](#page-0-4)**

```
method gtk_builder_new_from_string (
  Str $glade-ui-text, uint32 $length
  --> N-GObject
)
```
Creates a new builder object and takes the gui design from the text argument

# <span id="page-1-2"></span>**[\[gtk\\_builder\\_\] add\\_from\\_file](#page-0-4)**

method gtk\_builder\_add\_from\_file ( Str \$glade-ui-file --> int32 )

Add another gui design from a file. The result 0 or 1 is returned. 1 means ok.

# <span id="page-1-3"></span>**[\[gtk\\_builder\\_\] add\\_from\\_string](#page-0-4)**

```
method gtk_builder_add_from_string (
  Str $glade-ui-text, uint32 $length
  --> int32
)
```
Add another gui design from the text argument. The result 0 or 1 is returned. 1 means ok.

# <span id="page-1-4"></span>**[\[gtk\\_builder\\_\] get\\_object](#page-0-4)**

method gtk\_builder\_get\_object ( Str \$object-id --> N-GObject )

Returns a native widget searched for by its id. See also [GOBject :build-id](doc/GOBject%20:build-id).

## <span id="page-1-5"></span>**[\[gtk\\_builder\\_\] get-type-from-name](#page-0-4)**

method gtk\_builder\_get\_type\_from\_name ( Str \$type-name --> int32 )

Looks up a type by name. I below example it is shown that this is also accomplished using GType. Furthermore, the codes are not constants! Every new run produces a different gtype code.

```
my Gnome::Gtk3::Builder $builder .= new(:filename<my-ui.glade>);
my Int $gtype = $builder.get-type-from-name('GtkButton');
my Gnome::Glib::GType $t .= new;
say $t.g-type-name($gtype); # GtkButton
say $t.from-name('GtkButton'); # $gtype
say $t.g-type-name($t.g-type-parent($gtype)); # GtkBin
#"Depth = 6: Button, Bin, Container, Widget, GInitiallyUnowned, GObject";
say $t.g-type-depth($gtype); \qquad # 6
```
#### <span id="page-2-0"></span>**[new](#page-0-4)**

multi method new ( Str :\$filename )

Create builder object and load gui design.

multi method new ( Str :\$string )

Same as above but read the design from the string.

multi method new ( Bool :\$empty )

Create an empty builder.

Generated using Pod::Render, Pod::To::HTML, Camelia™ (butterfly) is © 2009 by Larry Wall